# Oracle Database 19c (19.11.0.0) on SUSE Linux Enterprise Server 15 SP3

**Arun Singh** June 10th, 2021

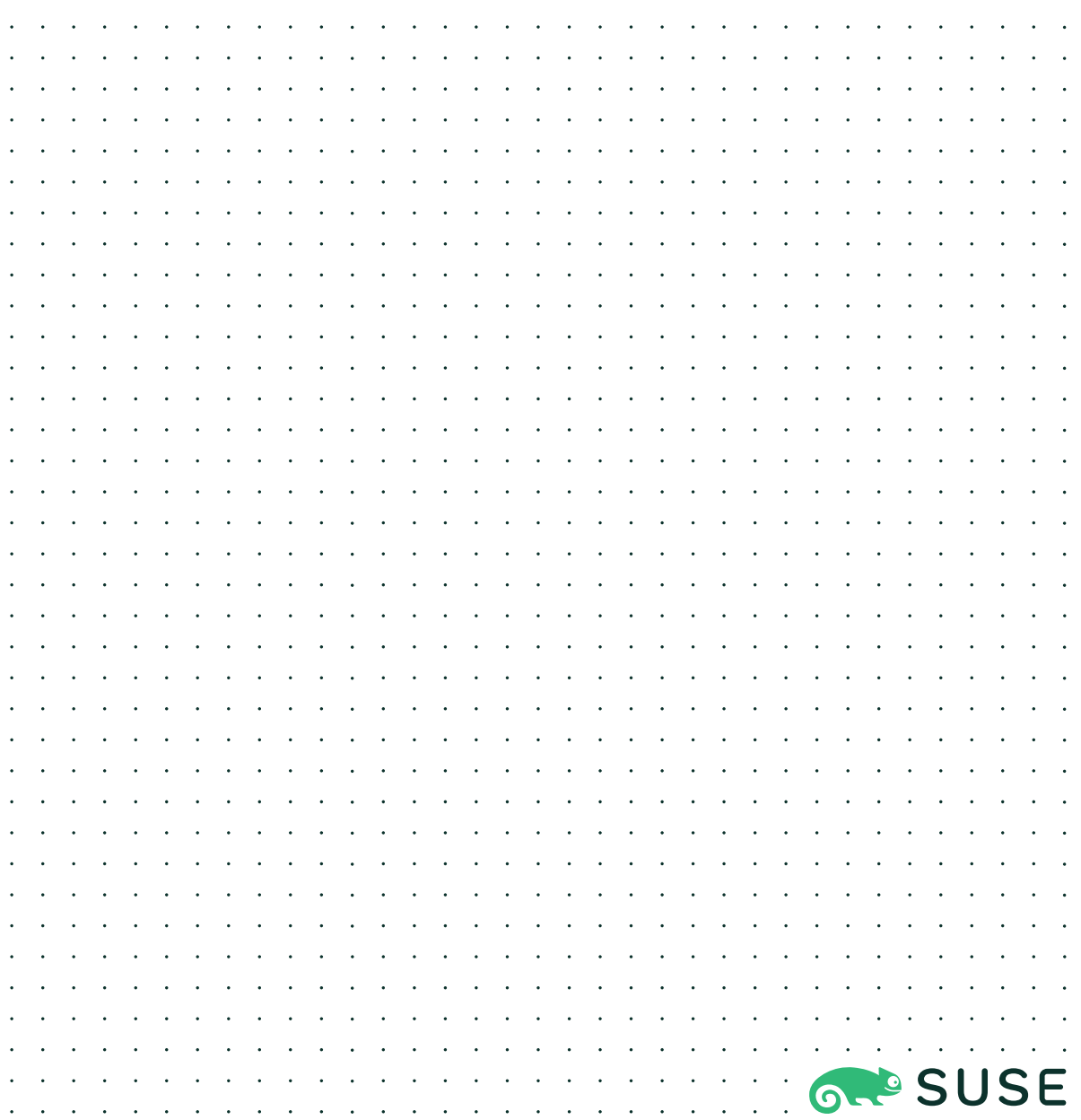

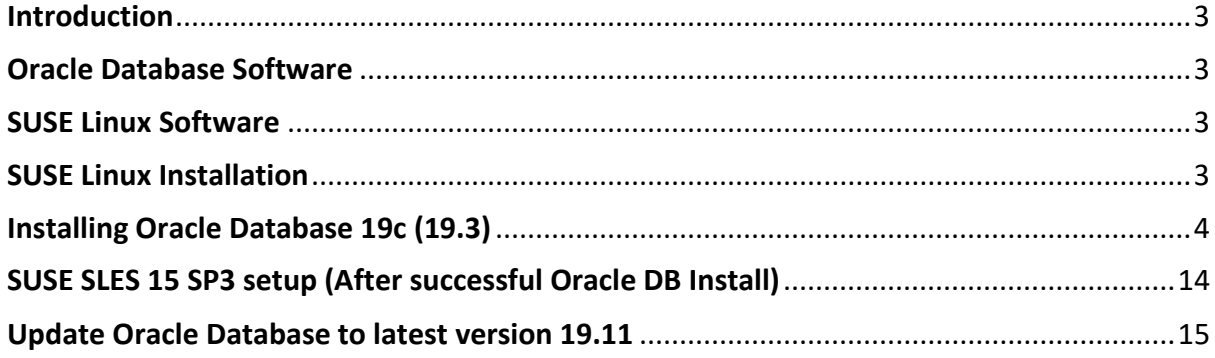

#### <span id="page-2-0"></span>**Introduction**

This document is not a replacement for official Oracle install document, but to help you understand minor difference you may encounter while installing Oracle Database 19c on SUSE Linux Enterprise Server 15 SP3. This document covers x86\_64 version but installation steps are same for other platforms. We will use latest versions of Oracle Database Enterprise version 19c.

#### <span id="page-2-1"></span>**Oracle Database Software**

Oracle Database Enterprise Edition 19c is available for public download at: <https://www.oracle.com/technetwork/database/enterprise-edition/downloads/index.html>

### <span id="page-2-2"></span>**SUSE Linux Software**

Download SUSE Linux Enterprise Server 15 SP3 here, you can use 60 Day's free trial: <https://www.suse.com/products/server/download/>

#### <span id="page-2-3"></span>**SUSE Linux Installation**

Install SUSE Linux Enterprise Server 15 SP3 with "**Enhanced Base System, Software Management, X Window System, Oracle Server Base**" pattern. Please note that SLES15 SP2 comes with SLE-15-SP3-Online-x86\_64-GM-Media1.iso and SLE-15-SP3-Full-x86\_64- GM-Media1.iso. Use Online version if you are connected to internet & ready to register your server with SUSE Customer Center (scc.suse.com).

You can follow official Oracle Installation manual for selective SLES OS required rpms, however **Oracle Server Base** pattern from SUSE will fulfil minimum setup required for Oracle Database Installation.

```
国
                                                                                Q
                                      oracle@sles15-sp3:~
                                                                                     \equiv\overline{\mathbf{x}}oracle@sles15-sp3:~> uname -a
Linux sles15-sp3 5.3.18-57-default #1 SMP Wed Apr 28 10:54:41 UTC 2021 (ba3c2e9) x86_64
x86_64 x86_64 GNU/Linux
oracle@sles15-sp3:~> cat /etc/os-release
NAME="SLES"
VERSION="15-SP3"
VERSION_ID="15.3"
PRETTY_NAME="SUSE Linux Enterprise Server 15 SP3"
ID="sles"
ID_LIKE="suse"
ANSI_COLOR="0;32"
CPE_NAME="cpe:/o:suse:sles:15:sp3"
|DOCUMENTATION_URL="https://documentation.suse.com/"
oracle@sles15-sp3:~> env |grep ORA
ORA_NLS10=/opt/oracle/19c/nls/data
ORACLE_SID=orcl
ORACLE_BASE=/opt/oracle
ORACLE_HOME=/opt/oracle/19c
|oracle@sles15-sp3:~> \bigsqcup
```
## <span id="page-3-0"></span>**Installing Oracle Database 19c (19.3)**

Installing Oracle Database19c on SLES15 SP3 is straightforward, please follow:

- 1. Download Oracle SW (LINUX.X64\_193000\_db\_home.zip)
	- a. unzip in \$**ORACLE\_HOME** directory.
	- b. cd \$ORACLE\_HOME
	- c. ./runInstaller

Note: There is a change in Oracle Database 19c Installation process. Now runInstaller is a script, please check Oracle Official document for explanation.

- 2. Watch for following minor error/warning messages (**Fix before starting Installer**):
	- 1. Make sure server is assigned static IP address.
	- 2. Make sure you have enabled oracle user & logged-in as user "**oracle**".
	- 3. Install (or verify) any missing packages i.e.

**zypper** in libcap1 libcap1-32bit libcap-ng-utils libcap-ng0-32bit libXtst6-32bit nfs-kernel-server

**Note:** libcap1 & libcap1-32bit are part of **SLES 15 Legacy Module.** Refer <https://documentation.suse.com/sles/15-SP2/html/SLES-all/cha-register-sle.html> on how to enable Legacy Module.

4. **DBCA Error:** ORA-27104: system-defined limits for shared memory was misconfigured

**Fix:** Increase kernel.shmmax & kernel.shmall based on your Server RAM in **/etc/sysconfig/oracle** & run "**systemctl restart oracle-setup**".

Please refer Oracle Metalink Note [ID 567506.1] - Maximum SHMMAX values for Linux x86 and x86-64

Example values for x86\_64 Server with 32GB RAM:

shmmax=16833714176, shmall=3287834

3. Login as user oracle and Start Oracle Universal Installer (OUI): **\$ORACLE\_HOME/runInstaller**

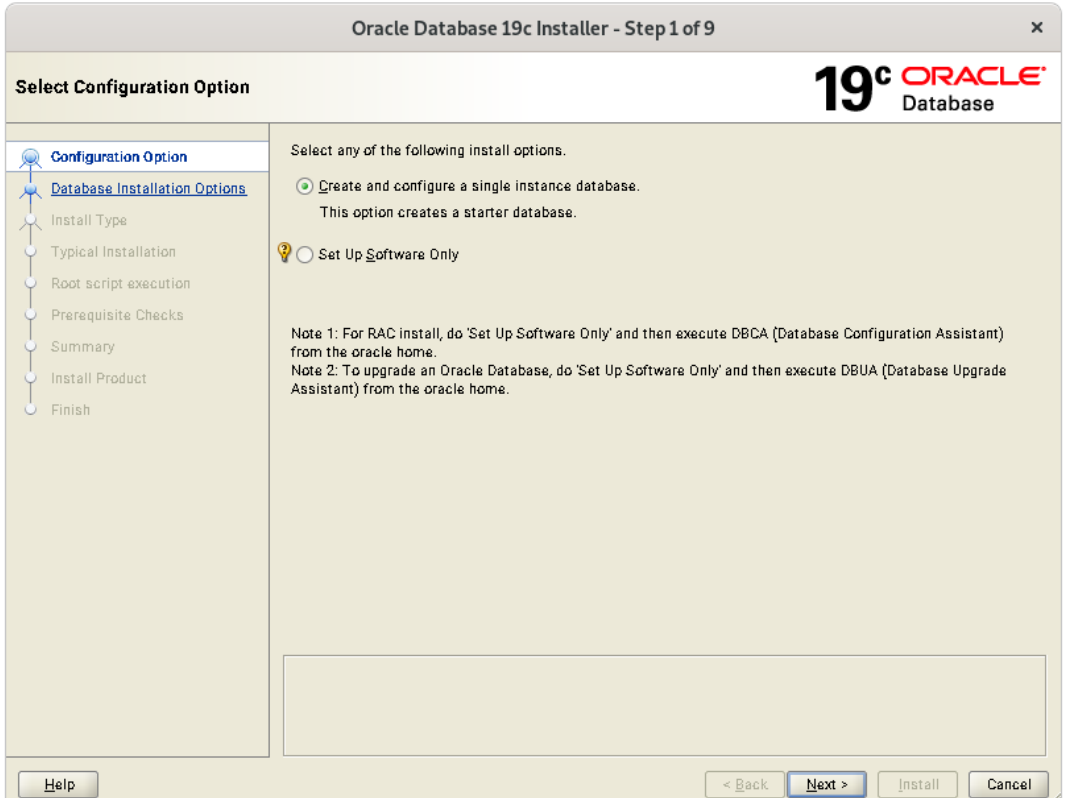

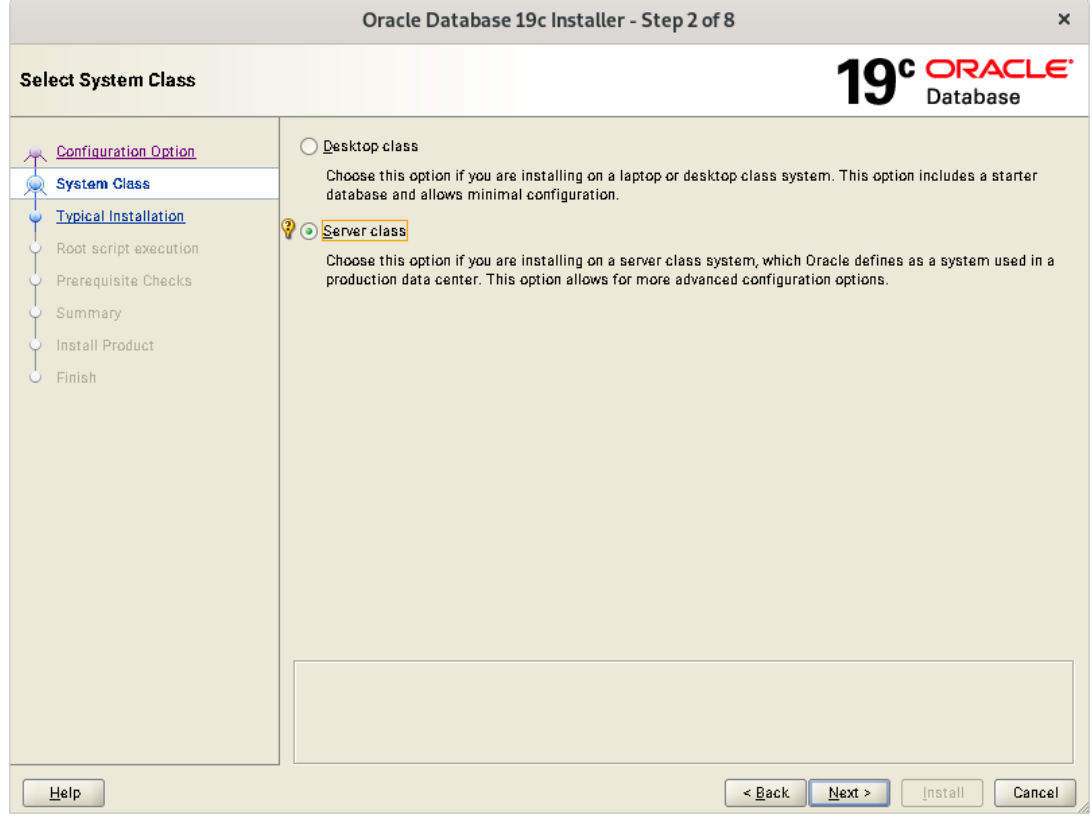

 $\sqrt{\frac{8a}{\sqrt{a}}}$   $\sqrt{\frac{8a}{a}}$   $\sqrt{\frac{8a}{a}}$   $\sqrt{\frac{8a}{a}}$ 

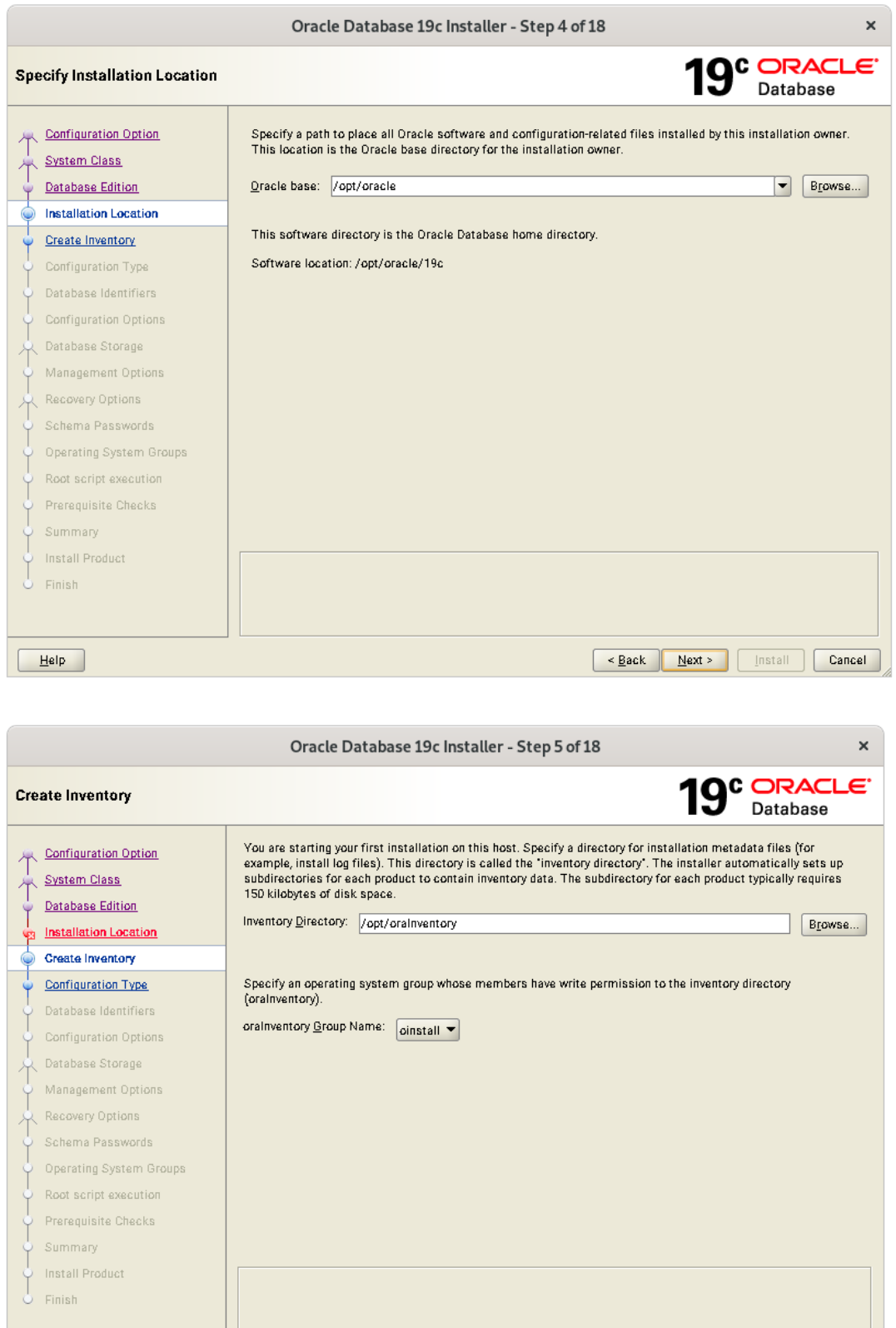

 $\boxed{\underline{\mathsf{Help}}}$ 

Eack Next Section

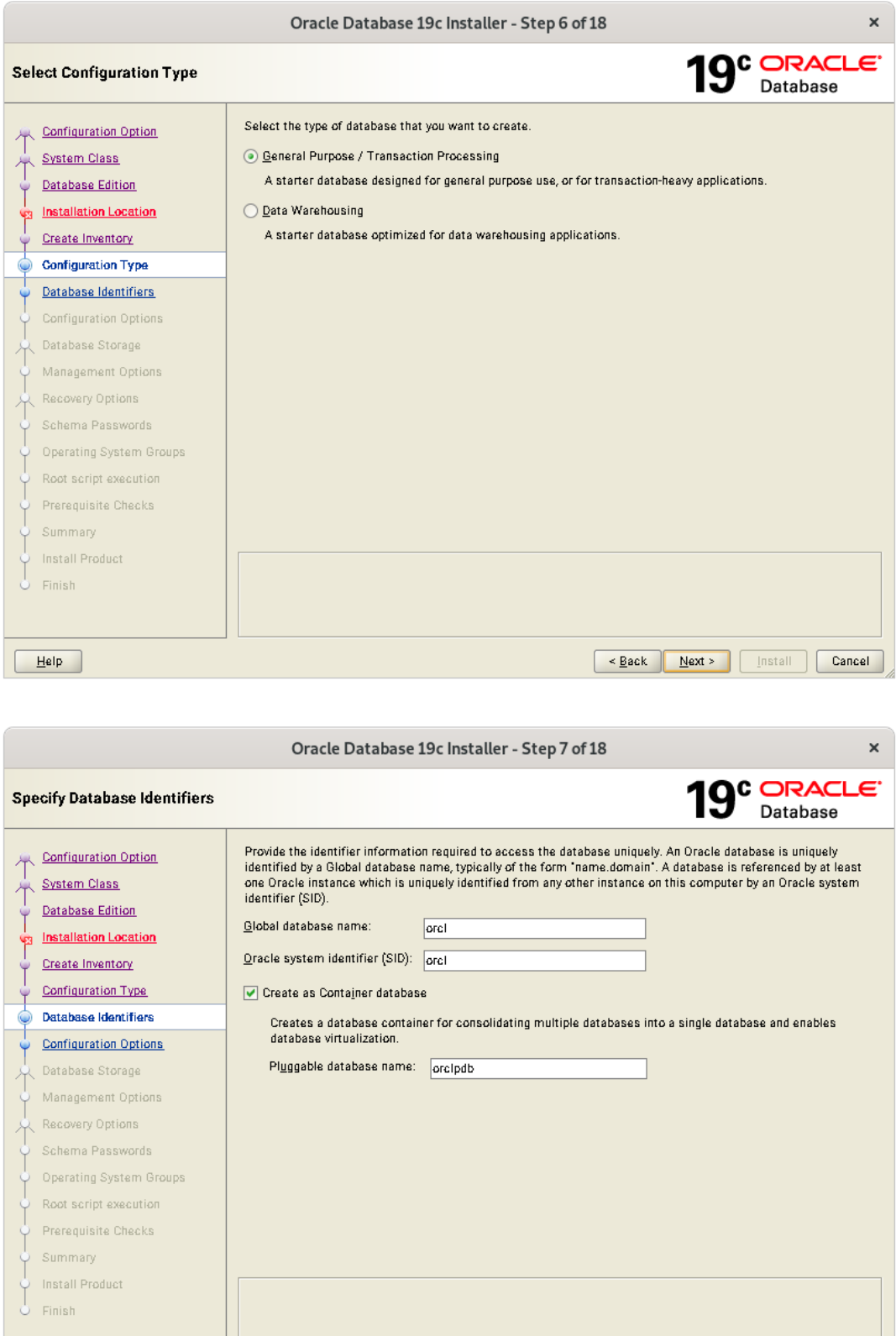

 $Heip$ 

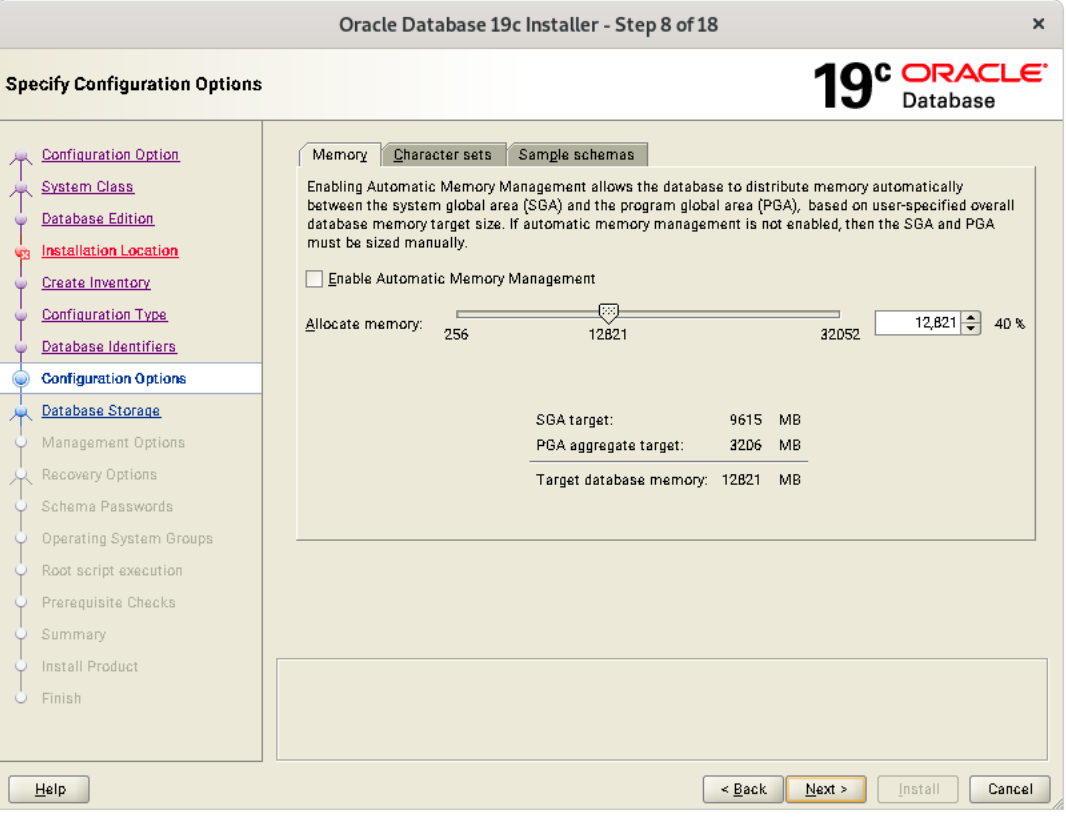

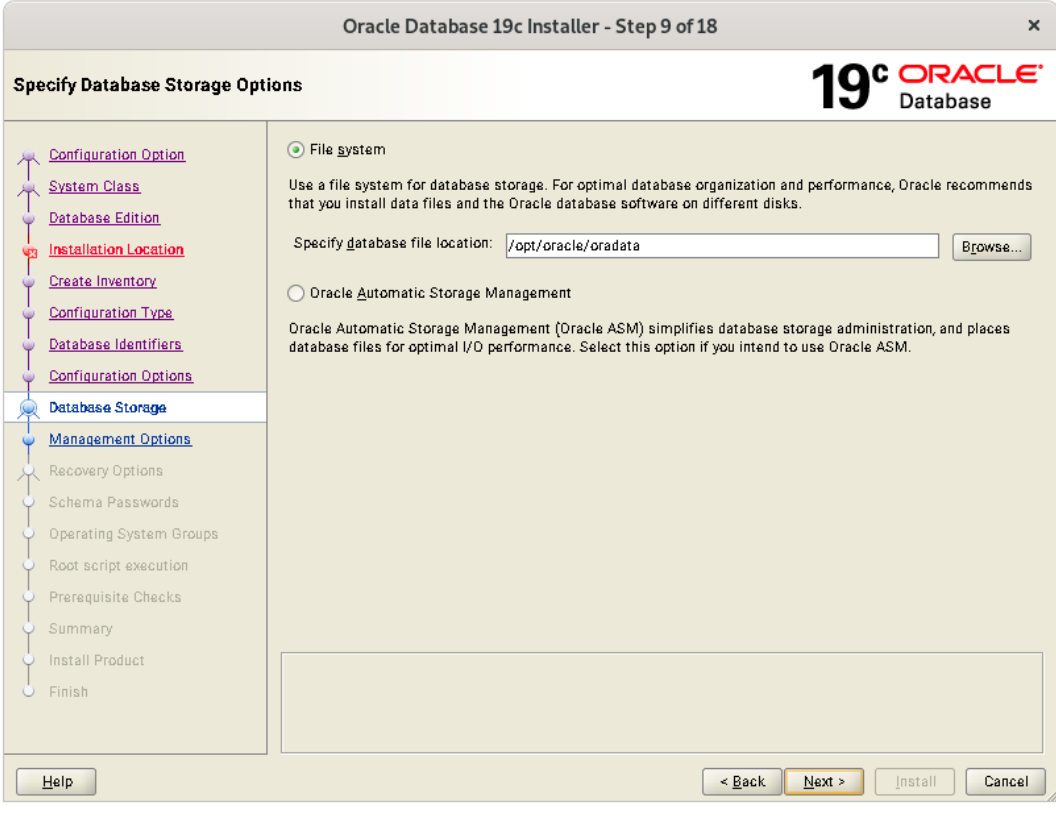

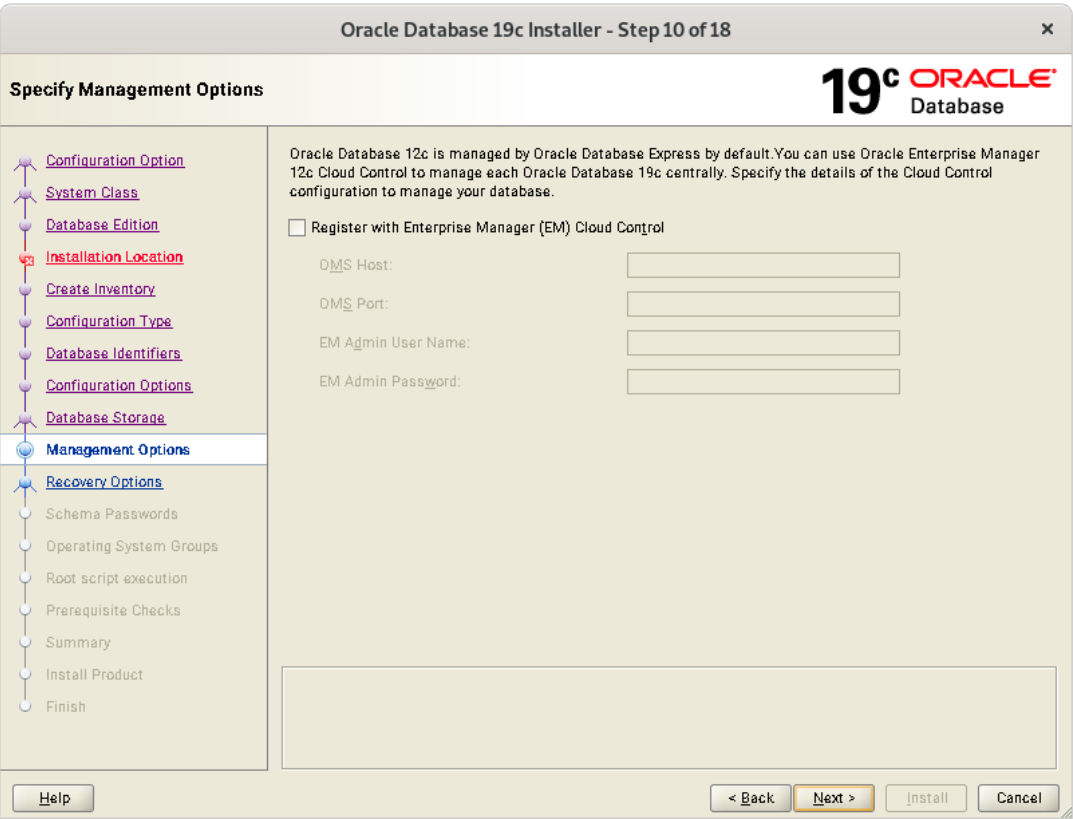

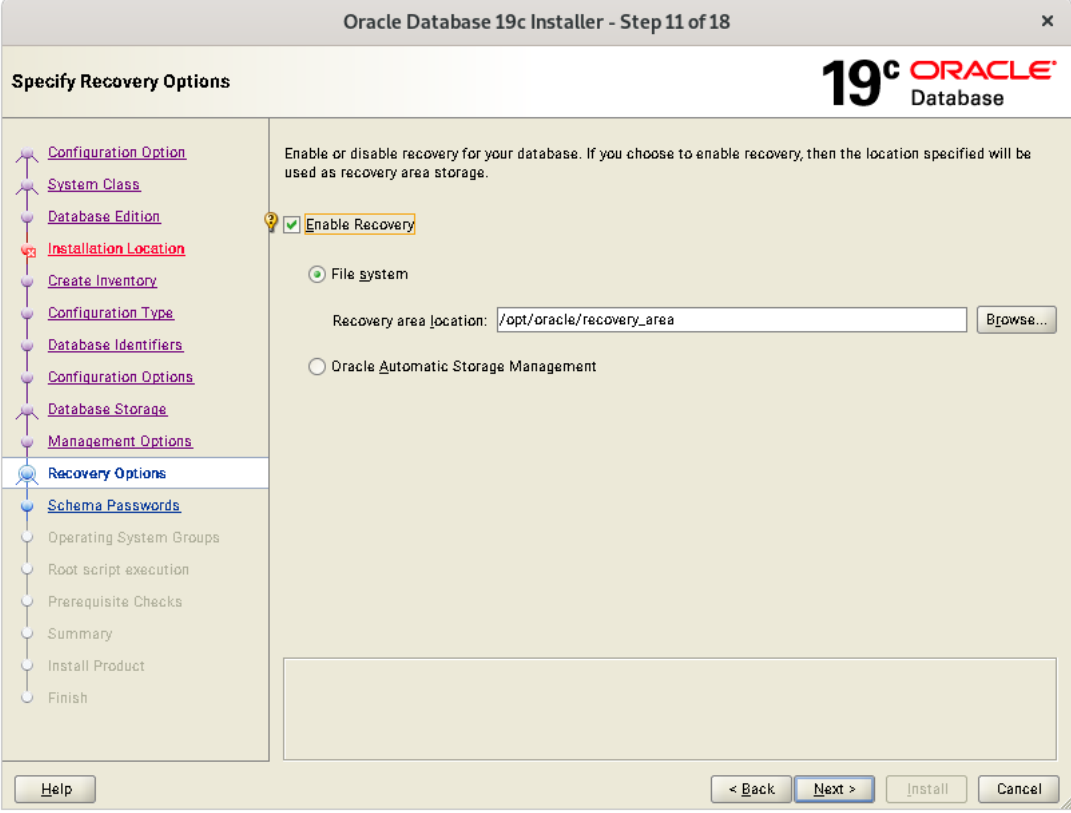

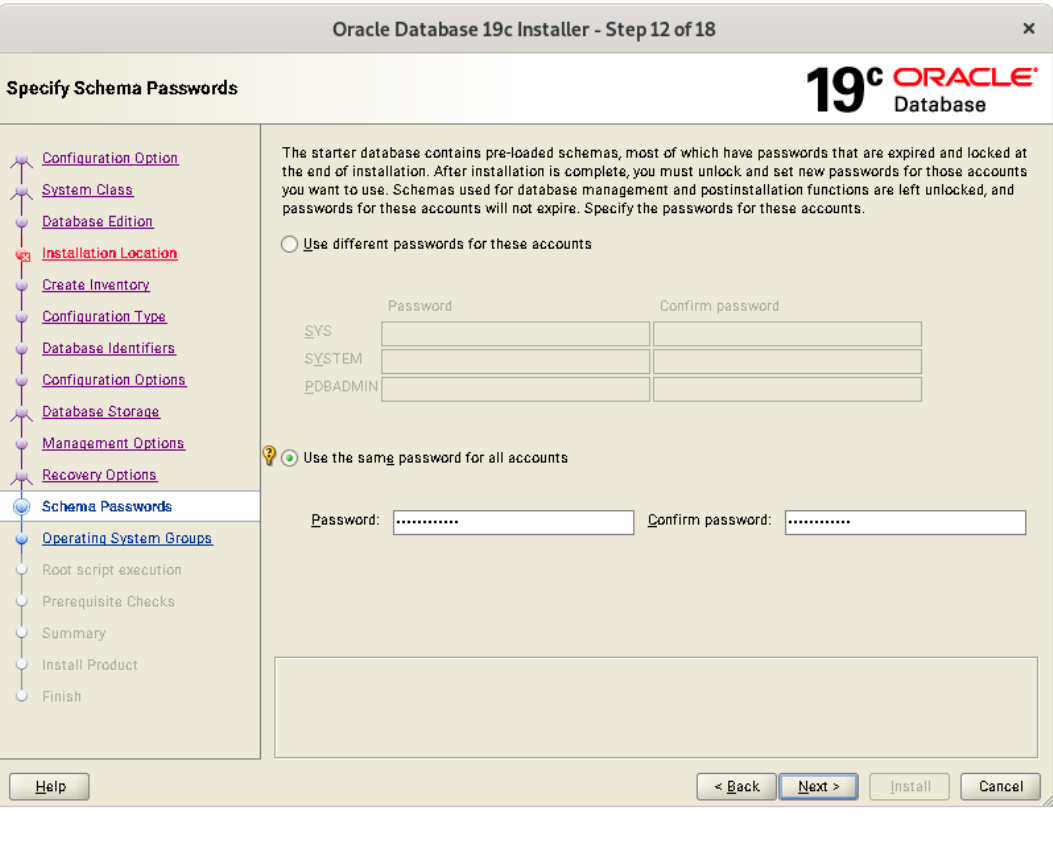

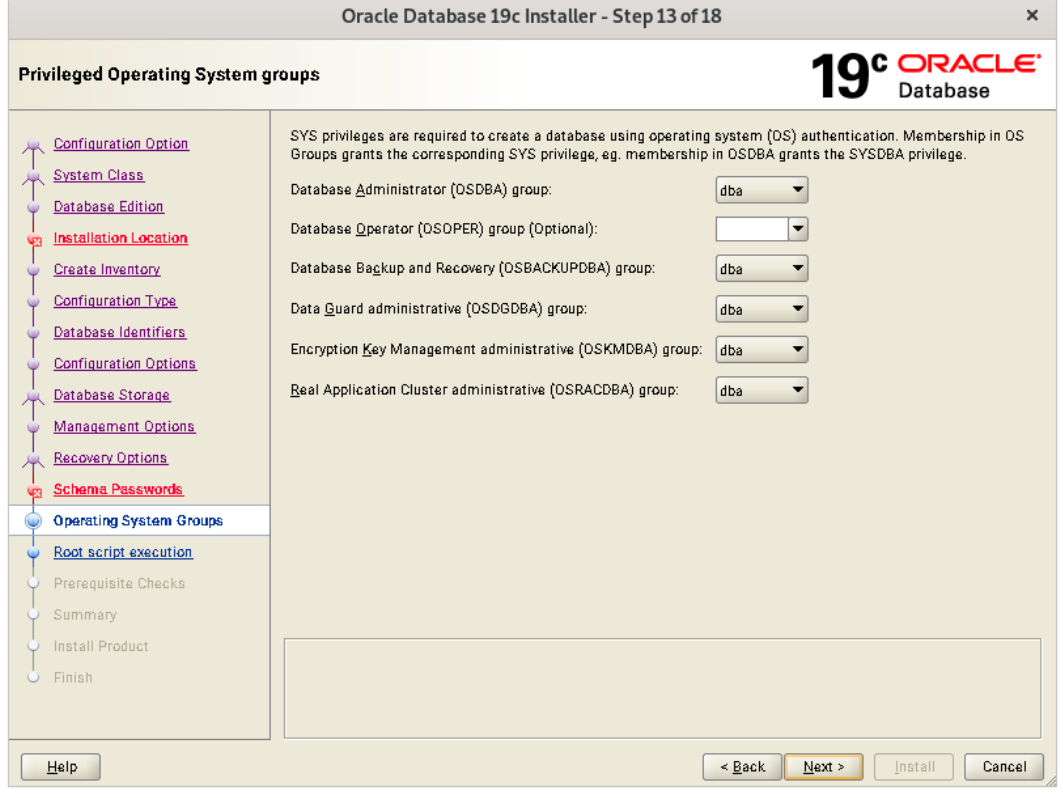

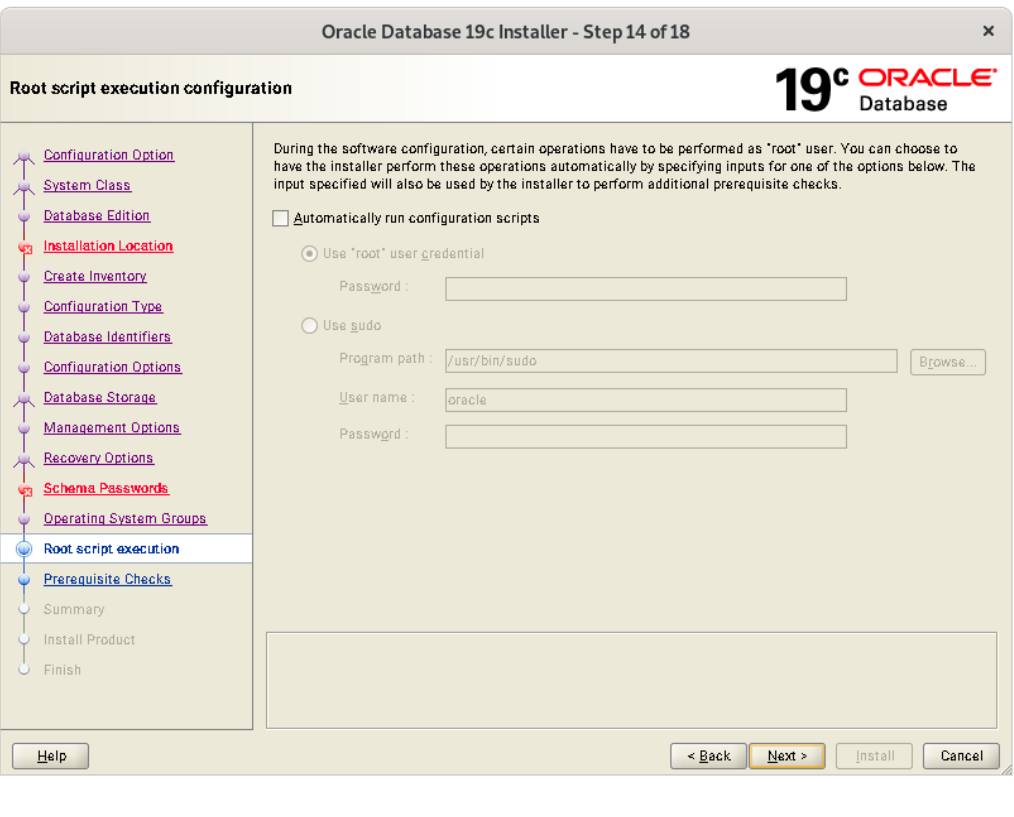

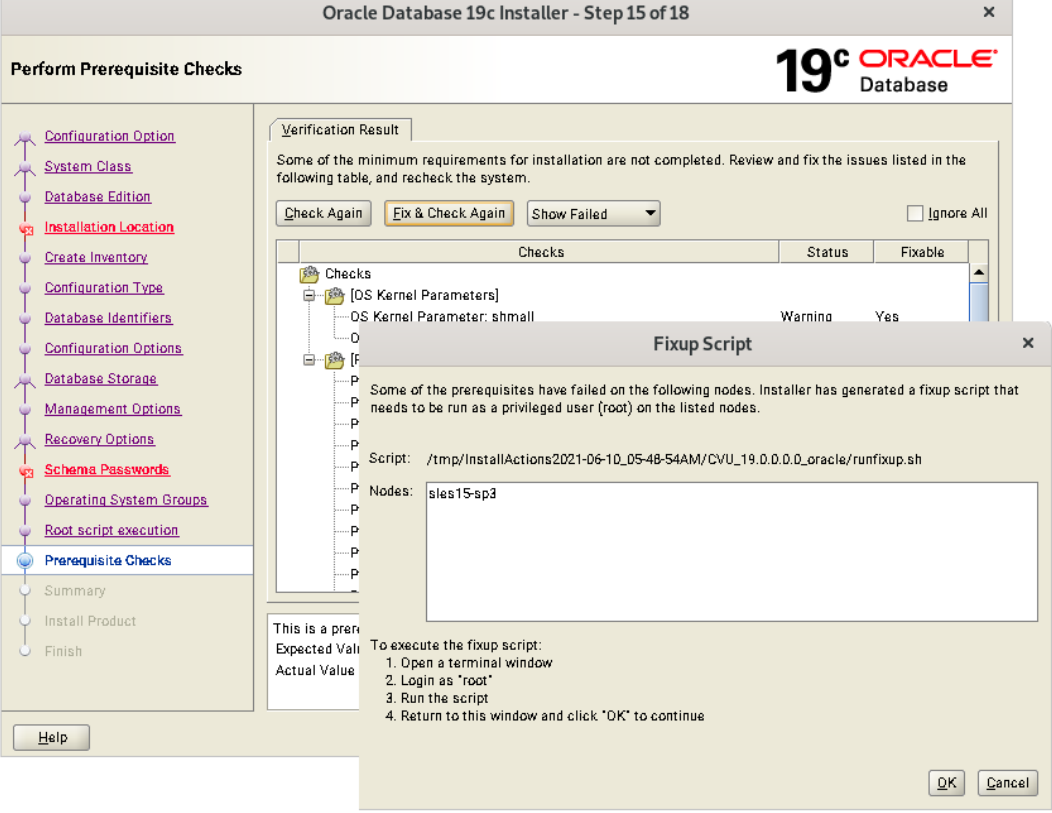

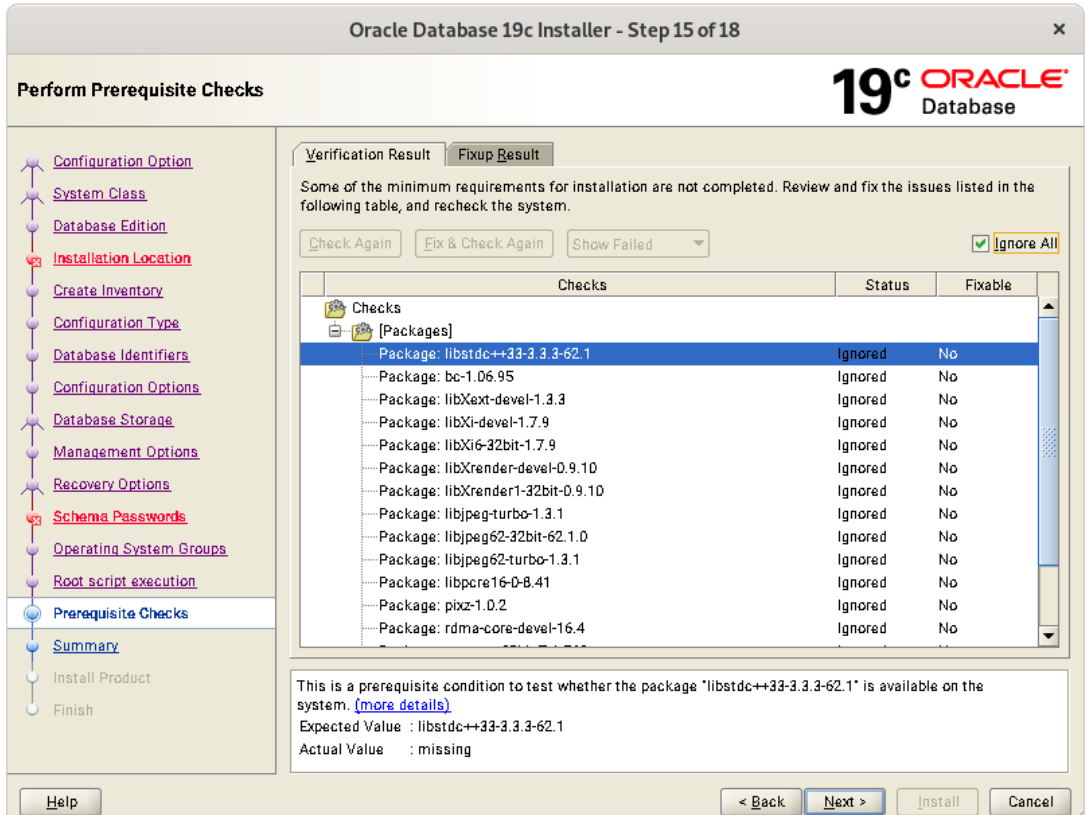

• Verify these packages are installed, then select "Ignore All"

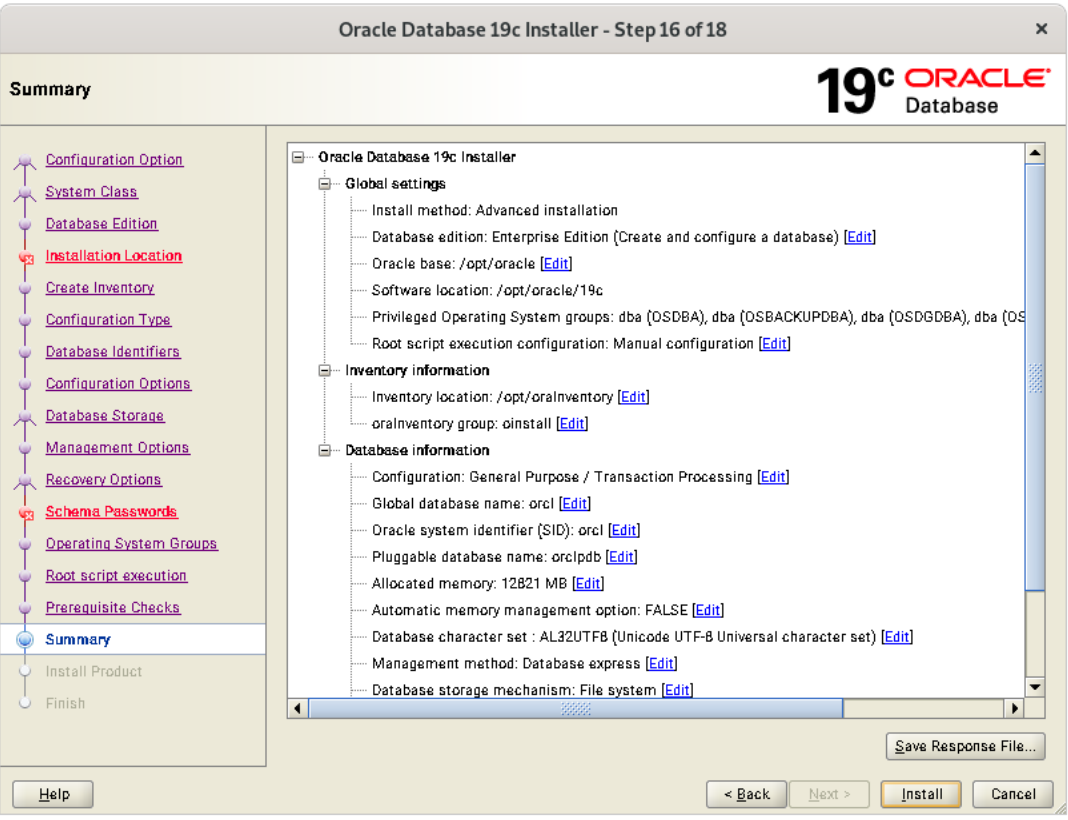

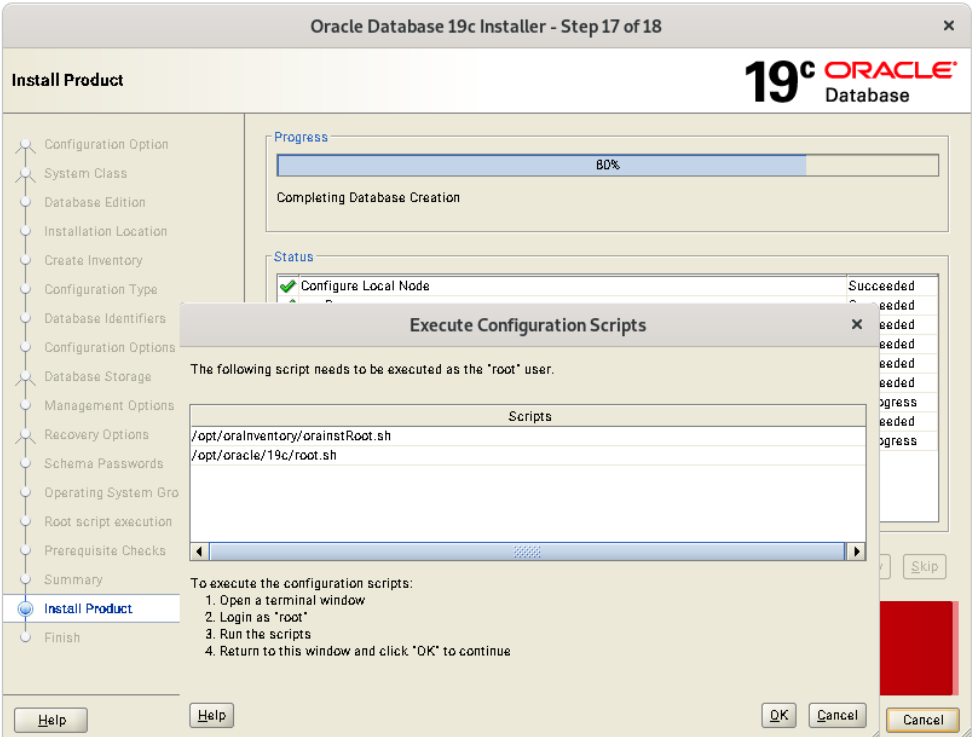

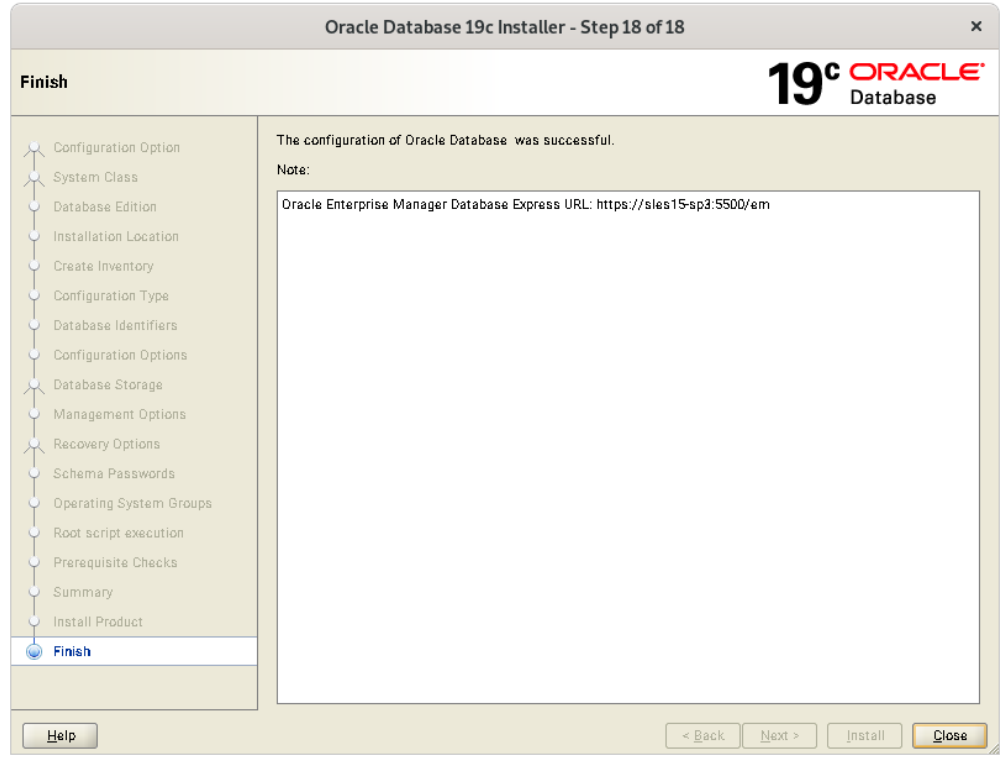

#### Verify successful Database Installation using sqlplus:

```
\mathbb{F}\alpha\equivoracle@sles15-sp3:~/19c
                                                                                                                      \mathsf{x}oracle@sles15-sp3:~/19c> sqlplus / as sysdba
|SOL*Plus: Release 19.0.0.0.0 - Production on Thu Jun 10 07:43:29 2021
Version 19.3.0.0.0
Copyright (c) 1982, 2019, Oracle. All rights reserved.
Connected to:
Oracle Database 19c Enterprise Edition Release 19.0.0.0.0 - Production
Version 19.3.0.0.0
SOL> show sga
Total System Global Area 1.0100E+10 bytes<br>
Fixed Size 12685456 bytes<br>
Variable Size 1677721600 bytes<br>
Database Buffers 8388608000 bytes<br>
Redo Buffers 20865024 bytes<br>
SQL> exit
Total System Global Area 1.0100E+10 bytes
SQL> exit
Disconnected from Oracle Database 19c Enterprise Edition Release 19.0.0.0.0 - Production
Version 19.3.0.0.0
\vertoracle@sles15-sp3:~/19c>\vert
```
## <span id="page-13-0"></span>**SUSE SLES 15 SP3 setup (After successful Oracle DB Install)**

Please do following changes for successful Oracle Database start after reboot:

- 1. Edit "orcl:/opt/oracle/19c:Y" in /etc/oractab
- 2. Set START\_ORACLE\_DB & START\_ORACLE\_DB\_LISTENER to "yes" in /etc/sysconfig/oracle setup file.
- 3. Check status using **systemctl** commands:

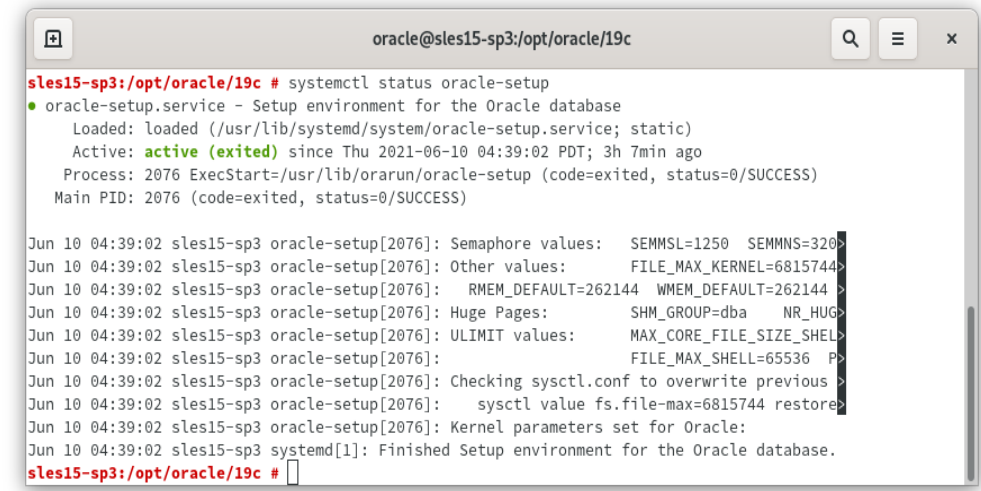

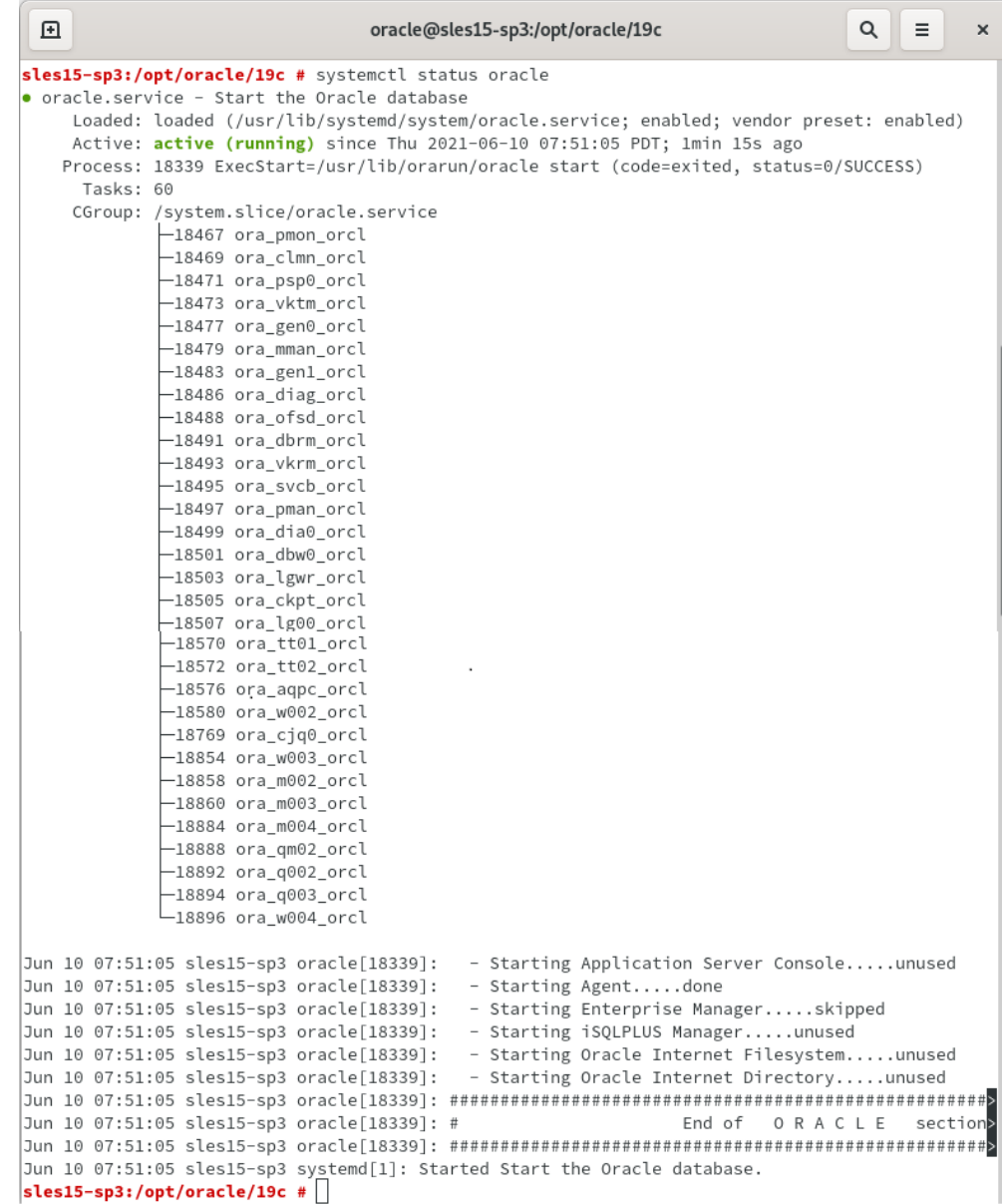

## <span id="page-14-0"></span>**Update Oracle Database to latest version 19.11**

SLES 15 SP3 is certified with Oracle Database 19.4.x (or above). Above instructions covers 19.3 (available for public download). Download and install latest Oracle update i.e. Oracle DB Release Update 19.11.0.0 (April, 2021) - p32545013\_190000\_Linux-x86-64.zip.

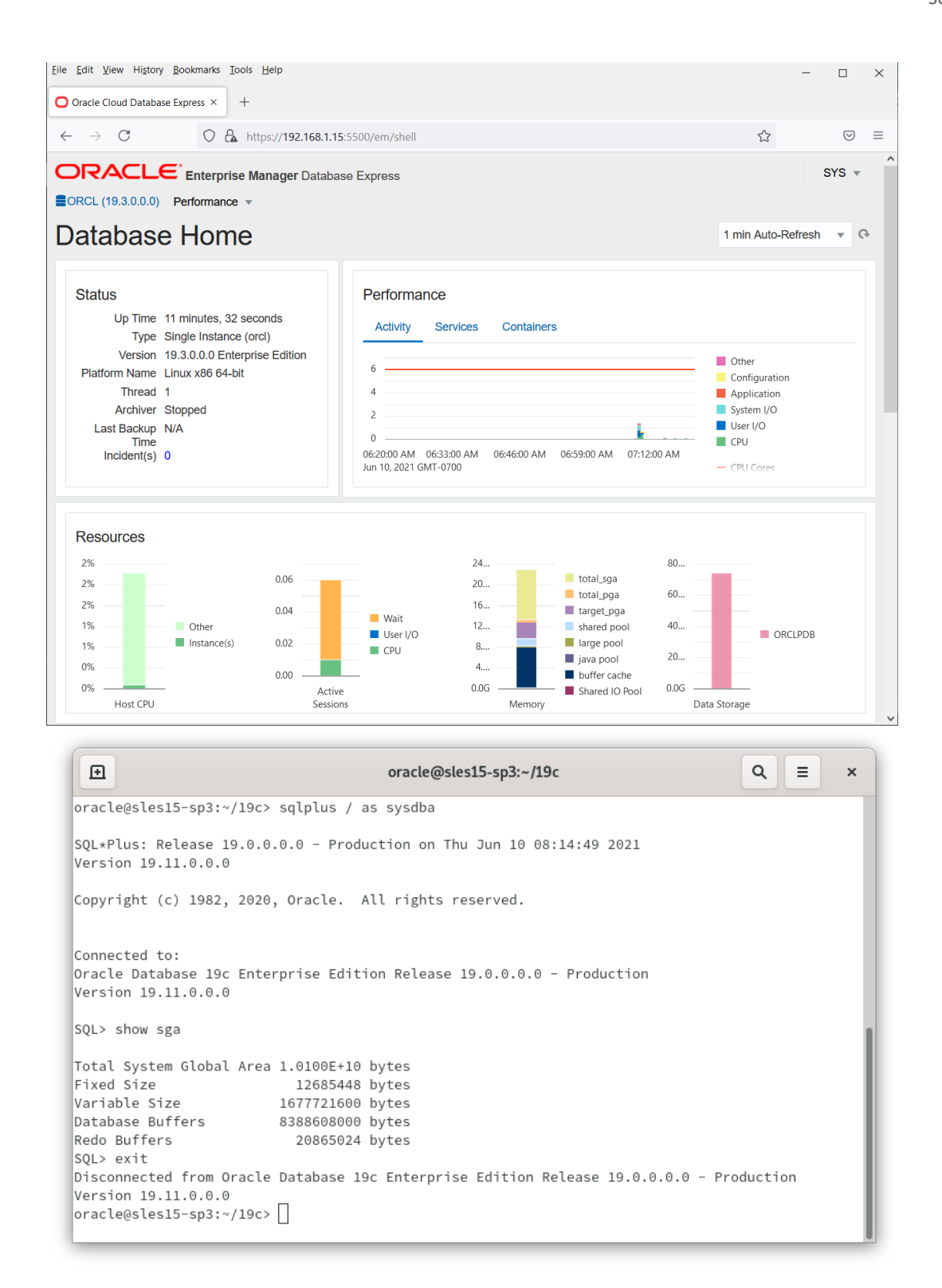

In production environment, please apply latest SUSE and Oracle Patches.

Thanks for selecting **SUSE Linux Enterprise Server** as your Linux platform of choice!